このたびは、パナソニック製品をお買い上げいただき、まことに ありがとうございます。

- 説明書をよくお読みのうえ、正しく安全にお使いください。
- この説明書は大切に保管してください。

# 商品内容の確認

万一不備な点がございましたら、お買い上げの販売店へ お申し付けください。

- DIGITAL MAP DVD-ROM (パソコン用地図ディスク)
- **更新セットアップ用 SD メモリーカード**
- 年度更新作業申込書兼承諾書
- 2009年度更新済シール
- 取扱説明書(本書)

# 特 長

## ■ 地図データベースを更新

・2008年9月現在の市町村合併に対応

- ・一般道レーンデータが全国約92000件に増加
- ・一般道方面看板が全国約76000件に増加 ・2008年度の索引情報を収録※
- ・広域避難場所データを全国約4100件に拡大

 ・高速・有料道路情報は2008年3月31日開通分まで対応 ※ 2008年1月版のタウンページ、ハローページのデータに更新

2008年5月版のトヨタマップマスター住所索引データに更新

## 免責事項について

●この地図データは、調査・作成時期などの都合で、現状 のものと異なる場合があります。また、その後の道路の 変更、施設・住所の移転、住居表示の変更があった部分 については、現状のものと異なる場合があります。

- ●この地図データを業務用に使用することはできません。 ●この地図データがお客様の特定の目的に適合するこ
- とを当社は保証するものではありません。 ● この地図データの誤字・脱字・位置ずれなどの表記または内
- 容の誤りに対して、取り替え、代金の返却はいたしかねます。 ● この地図データにより、お客様にいかなる損害が発生
- したとしても、当社は補償いたしかねます。

● このディスクおよびSDメモリーカードの内容を無 断で複製、複写または変更することを禁止します。 お客様の複製、複写または変更による損害に関して、 当社は一切の責任を負いかねます。

## ディスクの取り扱い

- ●ディスクの汚れ、ゴミ、傷やピックアップレンズの汚れなどで、 ディスクの読み込みが悪くなり、バージョンアップできない場合 があります。そのときはお買い上げの販売店にご相談ください。 ●ケースから出し入れするときは、ディスク面に指紋、
- 傷を付けないでください。 ● ラベル面に紙などを貼ったり、傷を付けたりしないでください。

●長時間使用しないときは、汚れ、ゴミ、傷、そり等 を避けるため必ずケースに保管してください。 ● 長時間直射日光のあたる場所、湿気やゴミ、ほごりの多い場所、 車のシートやダッシュボード上に放置しないでください。 ●ディスクを曲げないでください。

### お知らせ

● このデジタルマップ DVD-ROM は、パナソニック カーナビゲーションシステム CN-HS400D 専用です。 ● この地図データの内容は、予告なく変更することがあります。

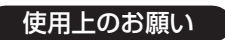

### ■ 本製品について

- 更新セットアップ用 SD メモリーカードをナビゲー ションに挿入してナビゲーションの電源を入れたら、 必ず年度更新を完了させてください。年度更新を完了 させるまで、ナビゲーションとして使用できません。
- 本製品で年度更新できるナビゲーションは、1台のみ です。(2台以上のナビゲーションを年度更新するに は、更新する台数分だけお買い求めください。)
- 年度更新以外の目的で本製品を使用しないでくだ さい。年度更新ができなくなる恐れがあります。
- 更新セットアップ用 SD メモリーカードは、年度更 新完了後も、通常の SD メモリーカードとしてお使 いにならずに、大切に保管してください。 (何らかの理由で、ナビゲーションの地図データやプ ログラムが破損・消失した際に、リカバリーするため の備えとして必要です。)

# パソコンの設定・動作環境について ( パソコンの取扱説明書も併せてご覧ください)

- 常駐ソフトは、すべて終了させてください。
- スクリーンセーバーは「なし」に設定してください。 ● 電源設定は、すべての項目を「なし」(電源を切ら
- ない)に設定してください。 ● 年度更新中に、他の USB 機器をパソコンに接続しな
- いでください。年度更新が中断される恐れがあります。 ● 外付けの DVD-ROM ドライブをお使いの場合は、
- 年度更新に時間がかかる場合があります。 また、パソコンの動作環境により、年度更新にかか る時間は異なります。[約 4 時間(3〜5 時間)]® ※ パソコンの設定やお使いの環境によっては、5 時間 以上かかる場合もあります。

#### Windows® 98/Windows® 98SE/ Windows® Me をお使いの場合は

● 動作環境により、年度更新が正常に行われない場合 があります。そのときは、お買い上げの販売店また はお客様ご相談センターにご相談ください。

# お知らせ

#### **● SD ロゴは商標です。**

● Windows、Windows Vistaは、米国Microsoft Corporation の米国およびその他の国における登録商標です。

### ■ カーナビゲーションシステムの個人情報について

ナビゲーションには、電話番号検索などの機能を利用 するため、50 音順電話帳 ( ハローページ ) および職業 別電話帳 ( タウンページ ) に掲載されております公開電 話番号登録者氏名、電話番号、住所の個人情報が使用 されています。

当該個人情報に対するお問い合わせなどにつきまして は、下記の窓口までご連絡ください。

#### お客様で相談センター

電話 00 0120-50-8729 フリーダイヤル 受付 9:00 ~ 17:00/365 日

#### ■ お気に入りジャンルの設定について 年度更新すると、お気に入りジャンルの設定がお買い 上げ時の設定に戻ります。更新前にメモを取り、再度 設定を行ってください。

# 年度更新時のご注意

- 年度更新を行う場合、あらかじめナビゲーション本体を ダッシュボードから取りはずしてください。
- ●取りはずし・取り付けはお客様ご自身で行うか、お買い 上げの販売店にご相談ください。( 販売店にて取りはずし・ 取り付けを行う際の費用はお客様のご負担となります。)
- 取りはずし・取り付けにまつわるトラブルや損害につき ましては補償いたしかねます。
- 詳しくはお買い上げの販売店にご相談ください。

#### ■ ご自宅で更新作業を行う際のご注意

- AC アダプターを接続して使用しているときは、FM トランスミッター機能は利用できません。
- USB ケーブルでナビゲーションとパソコンを接続して 使用するには、専用の PC リンクソフトをパソコンに インストールする必要があります。PC リンクソフトは地 図データ更新キットの地図ディスクに収録されています。
- 以前、年度更新に使用したことがあるパソコンや、当社ダ ウンロードサイトから PC リンクソフトをダウンロードし、 インストールされたパソコンには、すでに PC リンクソフ トはインストールされています。
- PC リンクソフト対応 OS: Windows® 98<sup>\*</sup> /Windows® 98SE/ Windows® Me/Windows® 2000/ Windows® XP/Windows Vista®
	- ※ Windows® 98 では、OS 側の問題でスタンバイ状態 から復帰後、USB デバイスを正しく認識しないなどの 不具合が発生する場合があります。Windows® 98 を 使用する場合には、スタンバイモードにならないように OS 側 (Windows® 98) の設定を変更してください。
- Mac OS をお使いの方へ: パソコンとナビゲーション本体 の USB 接続は Mac OS に対応していません。更新の際は 「パナセンス」にお送りいただく方法をご利用ください。

## ■ パナヤンスで更新作業をご依頼される場合

● お客様よりお預かりしたナビゲーション本体につきま しては、細心の注意を払って更新作業を行いますが、 運送中の衝撃や更新作業時のトラブルなどでデータな どが消去された場合の補償はいたしかねます。

#### ■ 更新作業全般に関するご注意

- お客様ご自身で HDD カバーを取りはずすなどの行為 は故障の原因となりますので、絶対におやめください。
- お客様または第三者がナビゲーションおよび地図デー タ更新キットの使用を誤ったとき、ナビゲーションが 静電気・電気的なノイズの影響を受けたときなどに、 ナビゲーションに登録されていた情報 ( 登録ポイントな ど ) が変化・消失した場合、その内容の補償はできません。 年度更新の前に、ナビゲーションに登録されている大 切な情報 ( 登録ポイントなど ) は、万一に備えて、SD メモリーカードに保存したり、メモなどをとっておく ことをお奨めします。
- 地図データの更新で道路や地形に変化があった場合、イン テリジェントルートデータなど、変化のあった地域に関連 するルートや地点のデータが消去される場合があります。 ご了承ください。

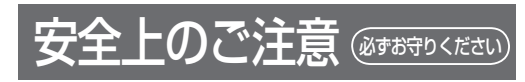

人への危害、財産の損害を防止するため、必ずお守りいた だくことを説明しています。

### ■ 誤った使い方をしたときに生じる危害や損害の程度を 説明しています。

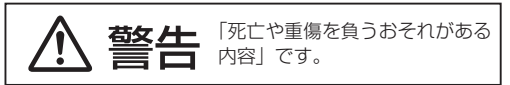

# ■ お守りいただく内容を次の図記号で説明しています。

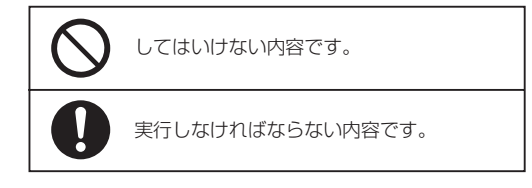

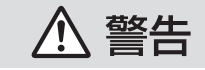

## 運転者は走行中に操作をしない また、画像・表示を注視しない

走行中の操作や画像・表示の注視は、前方 不注意による交通事故の原因になります。 必ず安全な場所に停車し、サイドブレーキ を引いた状態でご使用ください。

# SD メモリーカードは、乳幼児の手の届く ところに置かない

誤って、飲み込む恐れがあります。万一 飲み込んだと思われるときは、すぐに医師 にご相談ください。

## 実際の交通規制に従って走行する

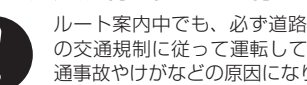

ルート案内中でも、必ず道路標識など実際 の交通規制に従って運転してください。交 通事故やけがなどの原因になります。